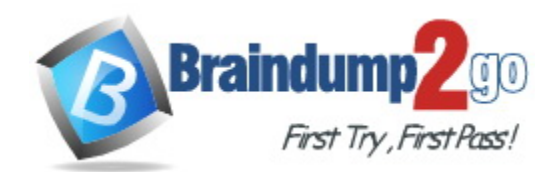

**Vendor:** Microsoft

**Exam Code:** PL-400

**Exam Name:** Microsoft Power Platform Developer

**Version:** DEMO

#### **QUESTION 1 Case Study 1 - Bellows Sports Background**

Bellows Sports is the region's newest, largest, and most complete sports complex. The company features baseball and soccer fields and two full-size hockey rinks. The complex provides coaching, recreational leagues, a pro shop, and state-of-the art customer and player amenities.

The company is organized into the following divisions:

- Baseball
- **Hockey**
- Soccer

Bellow Sports runs tournaments several times per year. Each tournament runs six weeks.

You need to determine the primary cause of the issue reported by interns when they use the app.

What is the primary cause?

- A. Interns have the System Customizer security role but need the Environment Maker security role.
- B. Interns have the Common Data Service User security role but need the Environment Maker security role.
- C. Interns have the Environment Maker security role but need the Common Data Service User security role.
- D. Interns have the Environment Maker security role but need the System Customizer security role.
- E. Interns have the Environment Maker security role but need the Delegate security role.

#### **Answer:** D

L

#### **Explanation:**

Scenario: Interns can create apps but cannot interact with their own data. Environment Maker role: Can create new resources associated with an environment, including apps, connections, custom APIs, gateways, and flows using Microsoft Power Automate. However, this role doesn't have any privileges to access data within an environment. System Customizer role: full permission to customize the environment. However, users with this role can only view records for environment entities that they create. Reference:

https://docs.microsoft.com/en-us/power-platform/admin/database-security

#### **QUESTION 2 Case Study 2 - Adventure Works Background Current environment**

Adventure Works Cycles wants to replace their paper-based bicycle manufacturing business with an efficient paperless solution. The company has one manufacturing plant in Seattle that produces bicycle parts, assembles bicycles, and distributes finished bicycles to the Pacific Northwest.

Adventure Works Cycles has a retail location that performs bicycle repair and warranty repair work. The company has six maintenance vans that repair bicycles at various events and residences.

You need to improve warehouse counting efficiency.

What should you create?

- A. a flow that updates the warehouse counts as the worker performs the count
- B. a model-driven app that allows the user to key in inventory counts
- C. A Power BI dashboard that shows the inventory counting variances
- D. a canvas app that scans barcodes to allow a warehouse worker to select inventory counts

#### **Answer:** D

#### **Explanation:**

Scenario: Warehouse counting is performed manually by using a counting journal. All warehouse boxes and items are barcoded.

#### **QUESTION 3**

#### **Case Study 3 - Contoso Pharmaceuticals Background**

Contoso Pharmaceuticals manufactures and sells drugs to retail and wholesale pharmacies, hospitals, and research facilities.

The company plans to implement Dynamics 365 Sales and Dynamics 365 Finance.

#### **Current environment**

- Contoso maintains a Microsoft Excel workbook that lists all drugs they supply.
- Pharmacies submit order requests through email.
- All information at customer locations is handwritten by customer representatives.
- Contoso uses Cerner, which is a medical industry application that uses a proprietary database.
- Some accounts are referrals from other pharmacies.
- Every pharmacy has its own Dynamics 365 Sales instance.

You need to ensure that users can create the required charts.

Which two actions should you perform? Each correct answer presents part of the solution.

NOTE: Each correct selection is worth one point.

- A. Create a quick view form to show the Accounts entity.
- B. Configure filter fields in the Annual revenue field.
- C. Add the Facility field to the account form.
- D. Delete the Annual revenue field from the account form.
- E. Create a view with annual revenue sorted lowest value to highest value.

## **Answer:** BE

#### **Explanation:**

B: When you configure interactive dashboards, your first task is to enable filter columns and security roles, so that interactive dashboards can be configured for them.

E: For Model-driven App Interactive Dashboard conset a record list to drill down, sort and filter.

https://docs.microsoft.com/en-us/powerapps/maker/model-driven-apps/configure-interactiveexperience-dashboards#configure-filter-columns-and-security-roles-for-the-interactivedashboards

#### **QUESTION 4**

## **Case Study 4 - Adventure Works Cycles Background**

#### **Current environment**

Adventure Works Cycles wants to replace their paper-based bicycle manufacturing business with an efficient paperless solution. The company has one manufacturing plant in Seattle that produces bicycle parts, assembles bicycles, and distributes finished bicycles to the Pacific Northwest.

Adventure Works Cycles has a retail location that performs bicycle repair and warranty repair work. The company has six maintenance vans that repair bicycles at various events and residences.

Adventure Works Cycles recently deployed Dynamics 365 Finance and Dynamics 365 Manufacturing in a Microsoft-hosted environment for financials and manufacturing. The company plans to leverage the Microsoft Power Platform to migrate all of their distribution and retail workloads to Dynamics 365 Unified Operations.

You need to reduce response time for the information email on the website.

What should you create?

- A. a flow that creates a SharePoint item for each email response
- B. a flow that creates a notification in Microsoft Teams
- C. a Power Apps app that displays the number of email received in a dashboard
- D. a logic app that moves all emails received to Azure Blob storage

#### **Answer:** B

### **Explanation:**

Scenario:

- Customers report that the response time from the information email listed on the Adventure Works Cycles website is greater than five days.

- Microsoft Teams is used for all collaboration.

Microsoft teams support email notifications.

#### Reference:

https://support.microsoft.com/en-us/office/manage-notifications-in-teams-1cc31834-5fe5-412b-8edb-43fecc78413d

#### **QUESTION 5**

#### **Case Study 5 - Northwind Electric Cars Background**

Northwind Electric Cars' ride sharing service is growing rapidly. The company is expanding to offer ride sharing in new cities. The company reports that their ability to perform background checks for potential employees is outpacing the capacity of the human resources (HR) department. The current background check process requires significant manual work.

#### **Current Environment**

The HR department uses a model-driven app to manage candidate information. Regional managers report that it is difficult to determine where a candidate is in the background check process without having to contact HR.

The IT department performs all system customizations.

#### **Question**

L

You need to configure the app to meet the address verification requirements.

Which two actions should you perform? Each correct answer presents part of the solution. NOTE: Each correct selection is worth one point.

- A. Make the address fields read-only after they have been verified.
- B. Open a confirmation dialog when the command bar button is selected.
- C. Enable the command bar button only when the address shows as not verified.
- D. Clear the field indicating the address is valid when an address field changes.

#### **Answer:** CD

#### **Explanation:**

Address requirement:

> The system must perform address validation any time an address is added or updated in the model-driven app user interface.

- > Validation must not be performed unless an address is changed.
- > Users must initiate address validation by selecting a button on the command bar.
- > The user must re-enter the address information to trigger validation.

From those, we can get 2 points:

- 1.) Address can be changed after it's verified.
- 2.) Ability to run validation can be disabled if there are no changes to the address.

#### **QUESTION 6**

You are troubleshooting a new canvas app.

Users report the app loads slowly. You use the Monitor tool to view various events being performed in the app. Events performed in the app do not have formula details. You need to enable formulas to be included with the Monitor tool events. What should you do?

- A. Add the Microsoft Azure Application Insights data source to the canvas app
- B. After each event, implement the trace function within the canvas app
- C. Turn on the Debug published app setting in the canvas app
- D. Validate the Application Insights instrumentation key has been populated in the app object's properties within the canvas app

#### **Answer:** C

#### **Explanation:**

Setting: Debug published app

If you want to view the source expressions in Monitor for the published app, you need to turn on the setting to publish the expressions with the app. This setting is similar to generating a debug file in traditional development. Publishing source expressions with your app is optional. Even when this setting is off, you'll be able to see the events happening in your app, but you won't be able to map these events to specific expressions or formulas.

To enable this setting, go to File > Settings, and then turn on Debug published app. Reference:

https://docs.microsoft.com/en-us/power-apps/maker/monitor-canvasapps

#### **QUESTION 7**

L

Hotspot Question

Contoso, Ltd. has a database that stores proprietary stock market information that the company has accumulated over many years.

You create a RESTful service for the company that exposes specific information about stocks. You must make the service available to the company's brokers. The service must be certified by Microsoft. You need to create a custom connector for the service APIs.

How should you configure the connector? To answer, select the appropriate options in the answer area. NOTE: Each correct selection is worth one point.

# **Answer Area**

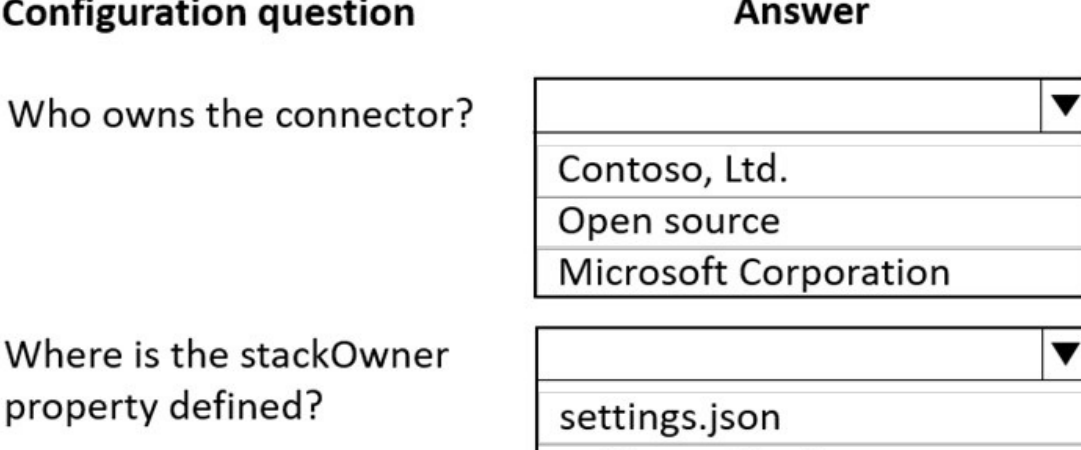

apiProperties.json

apiDefinition.swagger.json

**Answer:** 

C

**Answer Area** 

## **Configuration question**

Who owns the connector?

Answer

Contoso, Ltd.

Open source

**Microsoft Corporation** 

Where is the stackOwner property defined?

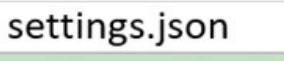

apiProperties.json

apiDefinition.swagger.json

### **Explanation:**

#### Box 1:Contoso, Ltd.

publisher and stackOwner properties

"publisher" is the name of your company or organization. Provide the full company name (for example, "Contoso Corporation"). This must be in alphanumeric format. "stackOwner" is the owning company or organization of the back-end service stack that the connector is connecting to. This must be in alphanumeric format

#### Box 2: apiProperties.json

The publisher and stackOwner properties exist as top-level properties within the apiProperties.json file.

#### Reference:

https://docs.microsoft.com/en-us/connectors/custom-connectors/certification-submission

#### **QUESTION 8**

You create a plug-in to validate data. Users report that validation is not working as expected. You need to debug the plug-in. Which tool should you use?

- A. Plug-in profiler
- B. Power Platform Tools for Visual Studio
- C. Plug-in dashboard
- D. Plug-in Registration Tool

#### **Answer:** A

#### **Explanation:**

Because the plug-in executes on a remote server, you cannot attach a debugger to the plug-in process. The plug-in profiler captures a profile of an executing plug- in and allows you to re-play the execution of the plug-in using Visual Studio on your local computer. Install plug-in profiler

There are two tools available from which to run the Plug-in Profiler: the Plug-in Registration Tool and Power Platform Tools for Visual Studio.

Start profiling

Follow these steps to begin profiling a plug-in's execution.

1. In the Plug-in Registration tool, select the (Step) BasicPlugin.FollowupPlugin: Create of account step you registered earlier, and click Start Profiling.

2. When presented with the Profiler Settings dialog, accept the default settings and click OK to close the dialog.

Reference:

https://docs.microsoft.com/en-us/power-apps/developer/data-platform/tutorial-debug-plug-in

#### **QUESTION 9**

You are creating a Power Apps app. The app must retrieve data from an API that requires two-factor authentication. You need to configure authentication. Which type of authentication should you implement?

- A. Server-to-server
- B. API key-based
- C. Basic
- D. OAuth

#### **Answer:** D **Explanation:**

OAuth 2.0 is the industry-standard protocol for authorization. After application users provide credentials to authenticate, OAuth determines whether they are authorized to access the resources.

OAuth enables two-factor authentication (2FA) or certificate-based authentication for server-toserver application scenarios.

Reference:

https://docs.microsoft.com/en-us/power-apps/developer/data-platform/authenticate-oauth

#### **QUESTION 10**

Hotspot Question

You are creating a package for a Power Platform solution. The package will include custom code and sample data.

The package must include all files that need to be installed.

You need to configure the package.

Which setting should you use? To answer, select the appropriate options in the answer area. NOTE: Each correct selection is worth one point.

#### **Answer Area**

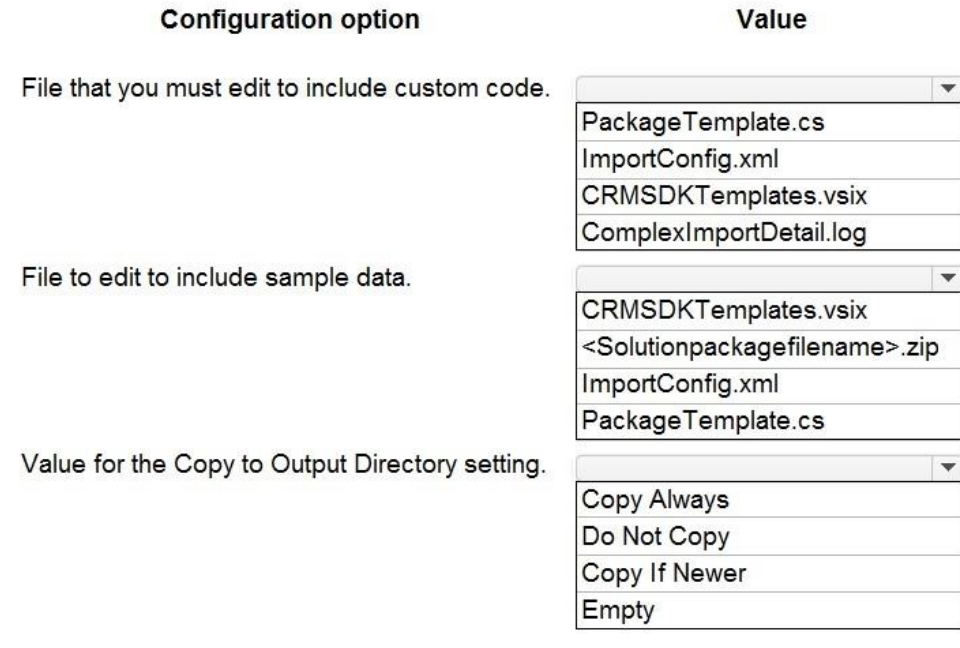

**Answer:** 

#### **Answer Area**

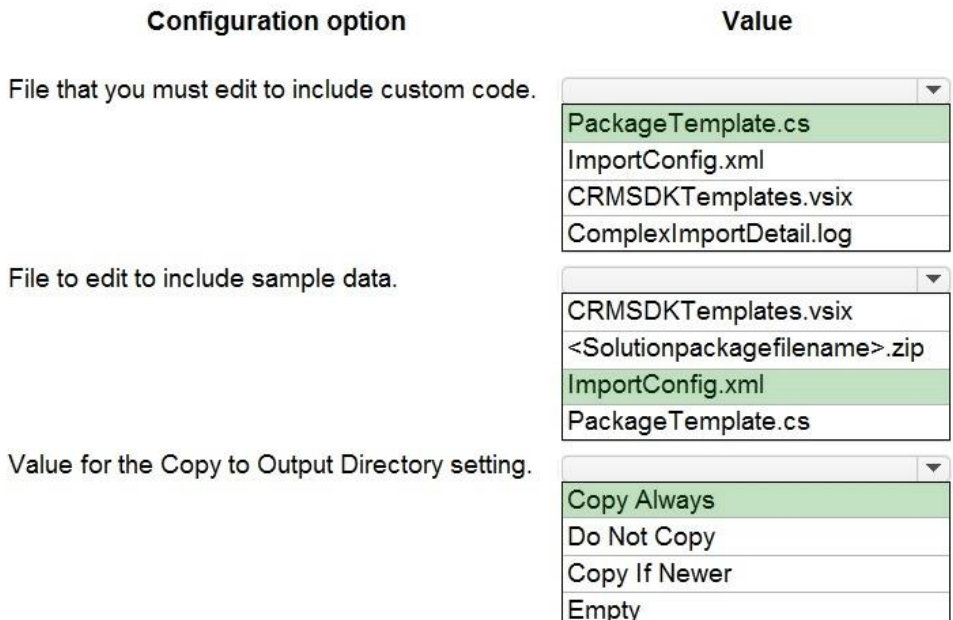

#### **Explanation:**

Box 1: PackageTemplate.cs Define custom code for your package in the PackageTemplate.cs file.

Box 2: ImportConfig.xml

The sample data and some flat files for solutions specified in the ImportConfig.xml file are imported before the solution import completes.

Box 3: Copy Always

Set the Copy to Output Directory value to Copy Always. This ensures that your file is available in the generated package.

Reference:

https://docs.microsoft.com/en-us/power-platform/alm/package-deployer-tool

#### **QUESTION 11**

The communication department for a company plans to add a publicly accessible survey page to the company's public website.

You must add the new survey page to the company's public website and capture data from the page to a Common Data Service environment.

Explicit user credentials must not be required to write survey data to Common Data Service. You need to implement authentication.

Which authentication mechanism should you implement?

- A. Microsoft 365
- B. X.509 certificate
- C. Azure AD Conditional Access
- D. Claims-based

#### **Answer:** C

#### **Explanation:**

With Azure AD Conditional Access the users are authenticated by Azure Active Directory (Azure AD).

Reference:

https://docs.microsoft.com/en-us/power-platform/admin/wp-security

#### **QUESTION 12**

**Note: This question is part of a series of questions that present the same scenario. Each question in the series contains a unique solution that might meet the stated goals. Some question sets might have more than once correct solution, while others might not have a correct solution.**

**After you answer a question in this section, you will NOT be able to return to it. As a result, these questions will not appear in the review screen.**

You are developing a model-driven app for a company.

When you create a new Account record, you must automatically display a form to collect data that is needed to create a Contact record. The form must switch to the appropriate form layout based on the contact type.

You open the Contact form by using JavaScript. You pass the contact type information to the form by using the Xrm.Navigation.openForm function. An OnLoad event handler in the Contact form processes the data and shows only the appropriate sections of the form for the given contact type.

You need to configure the receiving form to accept the data parameter.

Solution: In the form editor, add a web resource that sets formContext.data.attributes.

Does the solution meet the goal?

- A. Yes
- B. No

## **Answer:** B

### **Explanation:**

By default, model-driven apps allows a specified set of query string parameters to be passed to a form. You use these parameters to set default values when you create a new record in the application. Each parameter must use a standard naming convention that includes a reference to the column logical name.

There are two ways to specify which query string parameters will be accepted by the form: Edit form properties Edit form XML

Reference:

L

https://docs.microsoft.com/en-us/powerapps/developer/model-driven-apps/configure-form-acceptcustom-querystring-parameters

#### **QUESTION 13**

You deploy a Power Platform plug-in to a production environment. The plug-in code contains detailed tracing information. You are a member of the Environment Maker security role for the environment.

Users report unexpected results when they interact with confidential data by using the plug-in. You confirm that the plug-in works without errors in a development environment.

You need to investigate the root cause of the plug-in errors.

What should you do?

- A. Send a PUT request to enable plug-in tracing for the production environment.
- B. Send a GET request to retrieve the plugintracelogs records.
- C. Install Plug-in profiler in the production environment by using the Plug-in Registration tool.
- D. Reproduce and capture the errors, then debug from Visual Studio.

#### **Answer:** B

#### **Explanation:**

It is easier to query this data using the Web API in your browser using the following query with the plugintracelog EntityType, using the typename property to filter results in the messageblock property based on the name of the plug-in class:

GET <your org uri>/api/data/v9.0/plugintracelogs?\$select=messageblock&\$filter=typename eq 'BasicPlugin.FollowUpPlugin'

#### **QUESTION 14**

A create a model-driven app. You run Solution checker. The tool displays the following error:

```
Solution checker fails to export solutions with model-driven app 
components.
```
You need to resolve the issue.

What should you do?

- A. Manually export the solution before running Solution checker
- B. Assign the Environment Maker security role to the Power Apps Checker application user
- C. Assign the System Administrator security role to your user ID
- D. Disable the Power Apps Checker application user
- E. Assign the Environment Maker security role to your user ID

# **Answer:** B

## **Explanation:**

To resolve this issue, grant the Environment Maker security role to the Power Apps Checker application user.

Note: Solution checker fails to export solutions with model-driven app components If a solution contains a model-driven app, Solution Checker might fail to export the solution for analysis. This error is caused by role-based security for sharing of apps. If the Power Apps Checker application user does not have appropriate access to model-driven apps, any solutions containing them will fail to export with solution checker.

#### Reference:

L

https://docs.microsoft.com/en-us/powerapps/maker/data-platform/common-issues-resolutions-

solution-checker#solution-checker-fails-to-export-solutions-with-model-driven-app-components

#### **QUESTION 15**

A company plans to create an order processing app. When orders are created, the app will perform complex business logic and integrate with several external systems.

Orders that have a large number of line items may take up to six minutes to complete. Processing for each order must be completed in one operation to avoid leaving records in an incomplete state.

You need to recommend a solution for the company.

What should you recommend?

- A. an asynchronous workflow that uses a custom workflow activity
- B. a real-time workflow that uses a custom action
- C. a webhook that connects to an Azure Function
- D. an asynchronous plug-in

#### **Answer:** C

#### **Explanation:**

Custom actions have a 2 min timeout.

This can be implemented using webhook and Azure function where the Azure function uses batch operations Web API which enables transactional operations and can run more than 2 mins. https://docs.microsoft.com/en-us/powerapps/developer/data-platform/webapi/execute-batchoperations-using-web-api

#### **QUESTION 16**

You are implementing custom business logic in a Power Apps portal.

You need to use Liquid templates to display dynamic content.

To which three entities can you include Liquid code? Each correct answer presents a complete solution.

NOTE: Each correct selection is worth one point.

- A. Content snippet
- B. Web page
- C. Web template
- D. Page template
- E. Portal settings

#### **Answer:** ABC

#### **Explanation:**

Liquid code can be used anywhere in the portals where HTML or text content can be entered, including web templates, webpages, and content snippets.

#### Reference:

L

https://docs.microsoft.com/en-us/learn/modules/liquid-template-language/1-introduction

★ Instant Download ★ PDF And VCE ★ 100% Passing Guarantee ★ 100% Money Back Guarantee

# **Thank You for Trying Our Product**

## **Braindump2go Certification Exam Features:**

- ★ More than **99,900** Satisfied Customers Worldwide.
- ★ Average **99.9%** Success Rate.
- ★ **Free Update** to match latest and real exam scenarios.
- ★ **Instant Download** Access! No Setup required.
- ★ Questions & Answers are downloadable in **PDF** format and **VCE** test engine format.

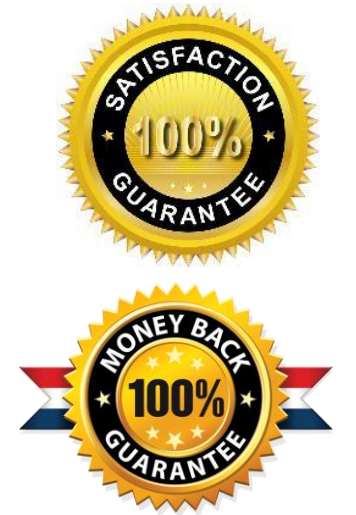

★ Multi-Platform capabilities - **Windows, Laptop, Mac, Android, iPhone, iPod, iPad**.

- ★ **100%** Guaranteed Success or **100%** Money Back Guarantee.
- ★ **Fast**, helpful support **24x7**.

L

View list of all certification exams: <http://www.braindump2go.com/all-products.html>

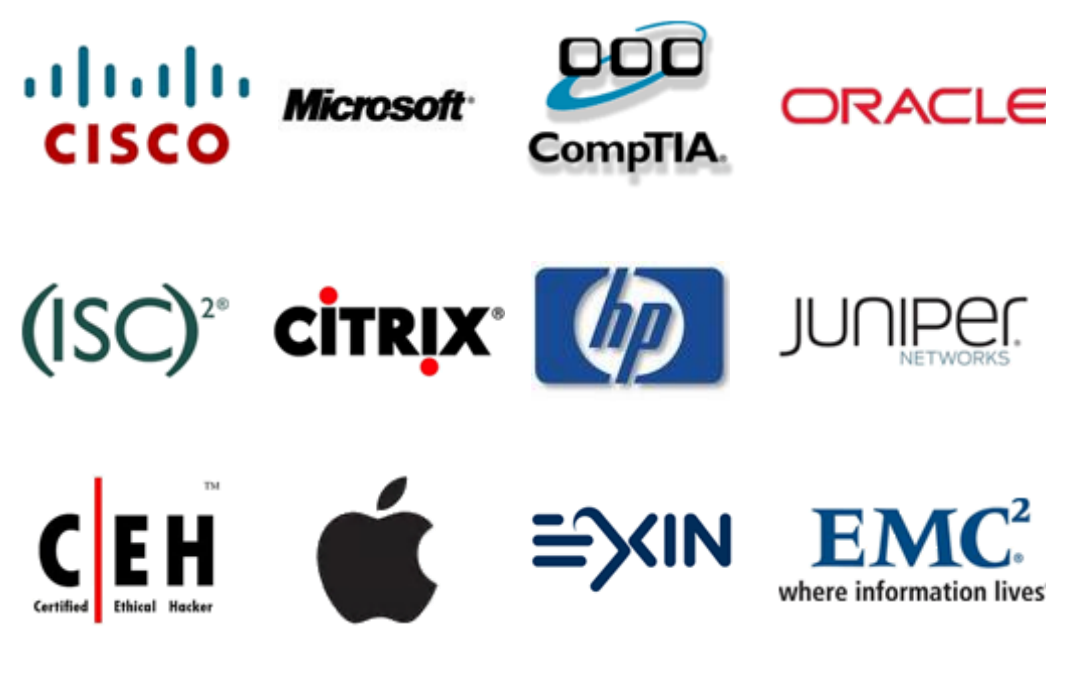

**10% Discount Coupon Code: ASTR14**